## **Creating an Account.**

### **Access the following;**

<https://statphys.confit.atlas.jp/login>

August 7th-11th, 2023<br>STATPHYS<sup>OR</sup> The University of Tokyo, Hongo campus, Tokyo, Japan

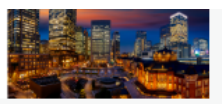

STATPHYS28

**New Submission - STATPHYS28** 

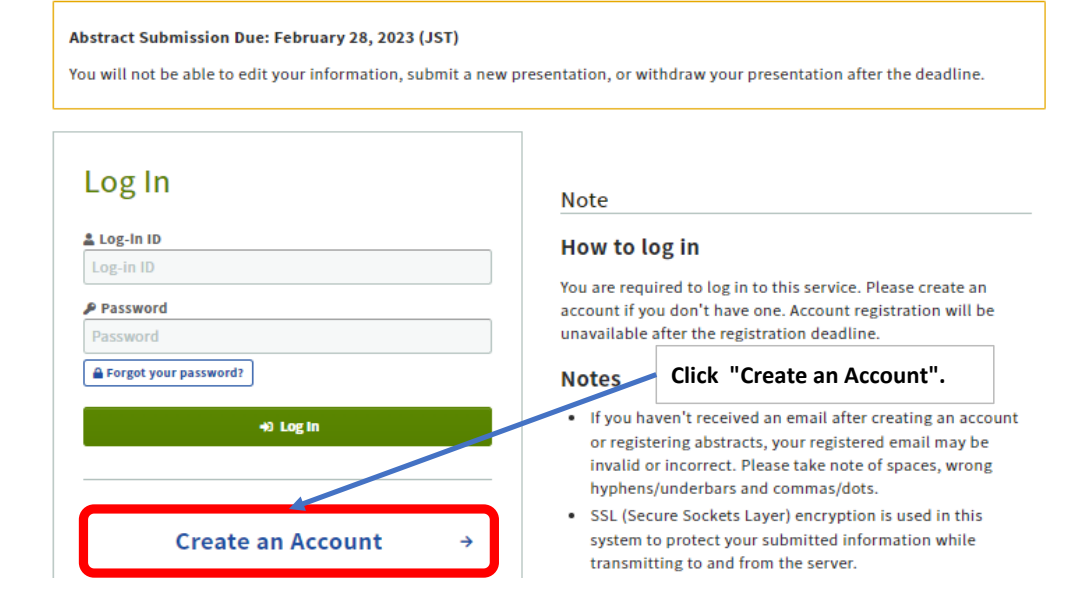

# Enter your details

Please edit your profile and login information. Please enter all information in English.

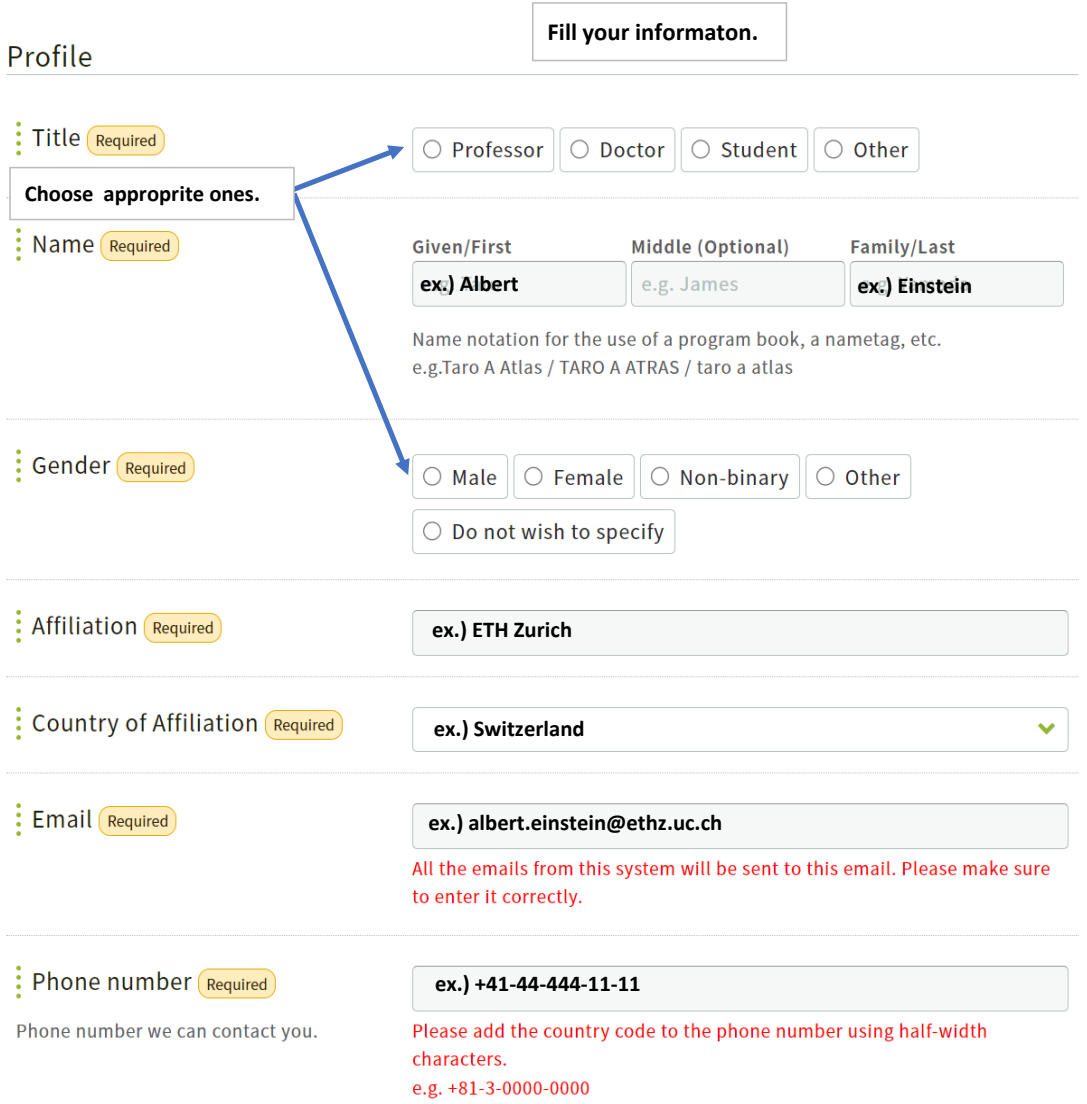

### If you wish to apply for visa, please fill in the following form.

Please kindly read the following pages for the latest information on visa and Japanese border measures before you answer the form.

Visa (Ministry of Foreign Affairs of Japan): https://www.mofa.go.jp/j\_info/visit/visa/index.html

Japanese Border Measures (Ministry of Health, Labour and Welfare) https://www.mhlw.go.jp/stf/covid-19/bordercontrol.html

If you check "Required" in the following question, the Secretariat will contact you by e-mail. It takes about 3 months to issue the Visa documents.

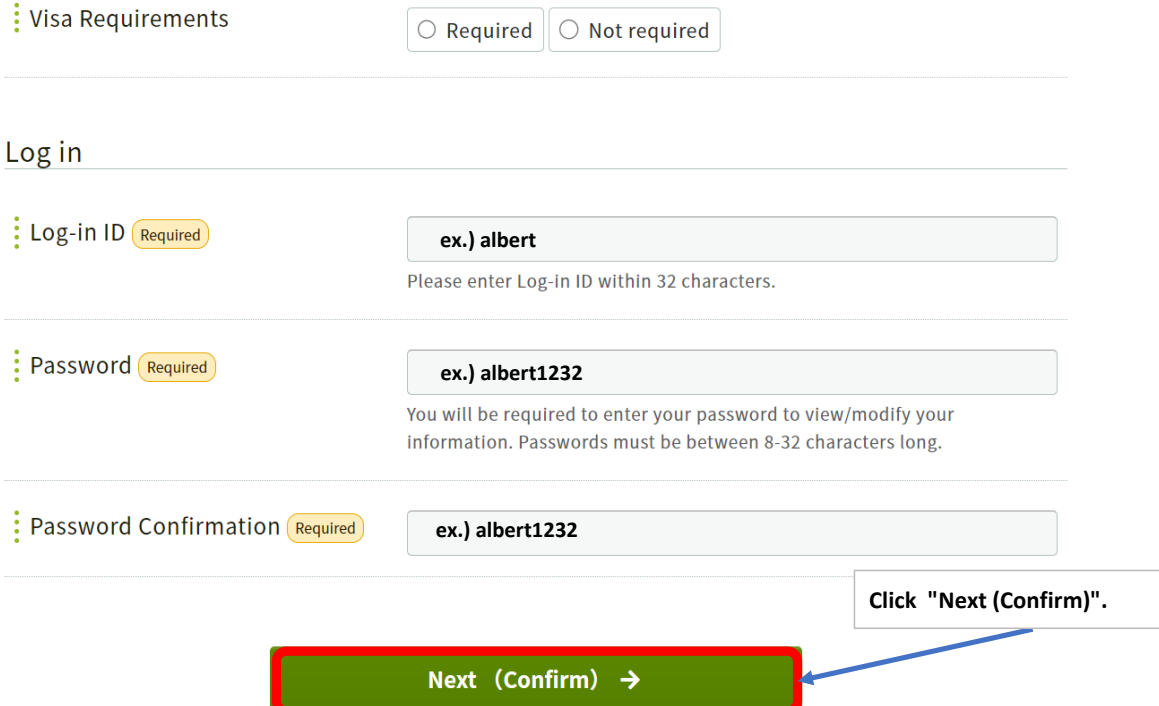

### **Confirm your information.**

 $\overline{\phantom{a}}$ 

# **Review your details**

Please confirm your personal information and click on the "Create Account" button at the bottom of the page to confirm.

## Profile  $\frac{1}{2}$  Title Professor | Name **Albert Einstein** Gender Do not wish to specify : Affiliation **ETH Zurich** Country of Affiliation Switzerland  $\frac{1}{2}$  Email **albert.einstein@ethz.uc.ch** Phone number +41-44-444-11-11

## If you wish to apply for visa, please fill in the following form.

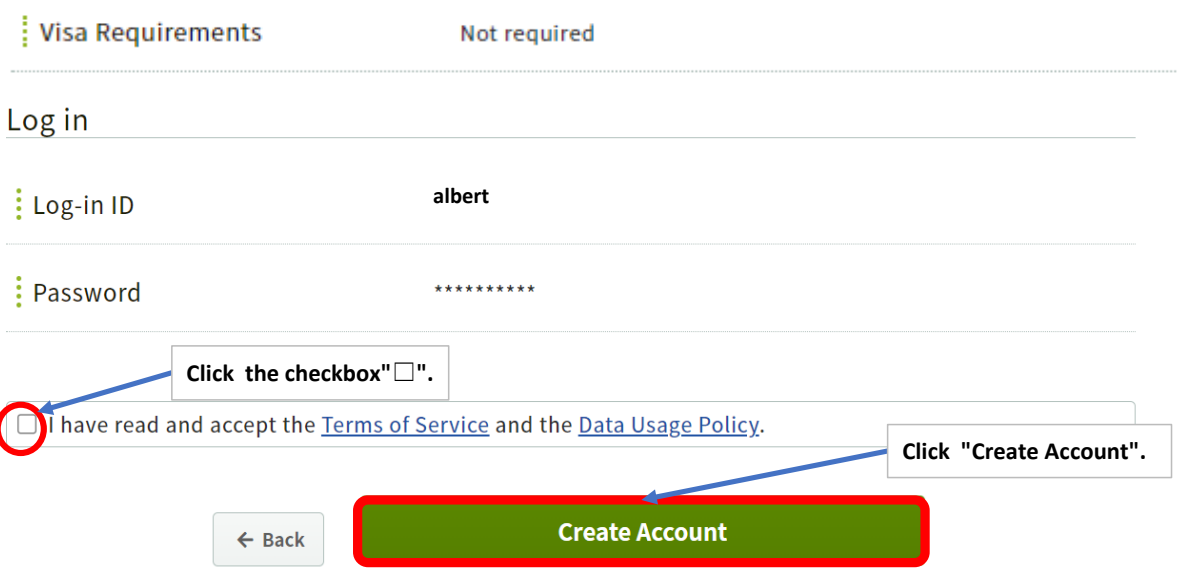

# Activate your account

Thank you for completing your profile. Your profile is almost complete. Please check your confirmation email, and activate your account.

#### A confirmation email has been sent

A confirmation email has been sent to albert.einstein@ethz.uc.ch. Check your email for the message and click on the link so that we may confirm your email address and finalize your registration. The link will expire after 24 hours. Please note that delivery of the email can take a few minutes.

## **You'll receive the following mail:"[STATPHYS28]Request for email address confirmation". Click the URL in 24 hours from receiving this mail.**

## [STATPHYS28] Request for email address confirmation

noreply.confit@atlas.jp **Albert Einstein** CC:statphys28.loc@gmail.comDear Albert Einstein Thank you for your registration. **Click this URL.** Note that your email address has not been confirmed yet. Please click the link below so that we make sure your email address is correct https://statphys.confit.atlas.jp/presenter/contents?token=7759800254824607977431075000827 Note: The link will be expired after 24 hours have passed from the message is sent. Your profile: Name: Albert Einstein Affiliation: ETH Zurich Log-in ID: albert After your email address is confirmed you can change your profile via the "Profile" button at the upper right of the page. Regards, Contact [For inquiries about registration] Registration Desk of STATPHYS28 (c/o Japan Convention Services, Inc.) Daido Seimei Kasumigaseki Bldg. 1-4-2 Kasumigaseki, Chiyoda-ku, Tokyo 100-0013, Japan Email: statphys28-reg@convention.co.jp

[For inquiries about submission of abstracts] Email: statphys28.loc@gmail.com

After clicking the URL, your account is completely registered.

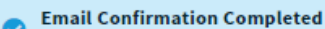

The system confirmed that you can receive messages.

## **E** Abstract Submission

#### Abstract Submission Due: February 28, 2023 (JST)

You will not be able to edit your information, submit a new presentation, or withdraw your presentation after the deadline.

#### Abstract Submission

All presenters must agree to the following terms and conditions. If you agree, please check the "Agree" box below and click on "New Submission".

#### **Abstract Submission Status**

The status of all your submissions are displayed on this page, and you can edit them at any time during the submission period.

• Copyrights of submitted abstracts belong to the conference. The abstracts will be published in electronic media.

#### $\Box$  Agree

New Submission

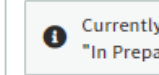

Currently, there is no "Completed" or "In Preparation" abstract submission.

## Registration

Early-bird Registration Deadline: May 15, 2023  $(JST)$ 

**Regular Registration Deadline: July 18, 2023**  $(JST)$ 

**Online-only Registration Deadline: August 11,** 2023 (JST)

You must agree to the following terms and conditions. If you agree, please check "Agree" and then click "Registration".

• Any payments made for advance registration cannot be refunded under any circumstances.

 $\Box$  Agree

**B** Registration

### **Next time, access the following;**

### <https://statphys.confit.atlas.jp/login>

## **You can log in by entering your "Log-in ID" ,"Passward" and clicking "⇒Log In".**

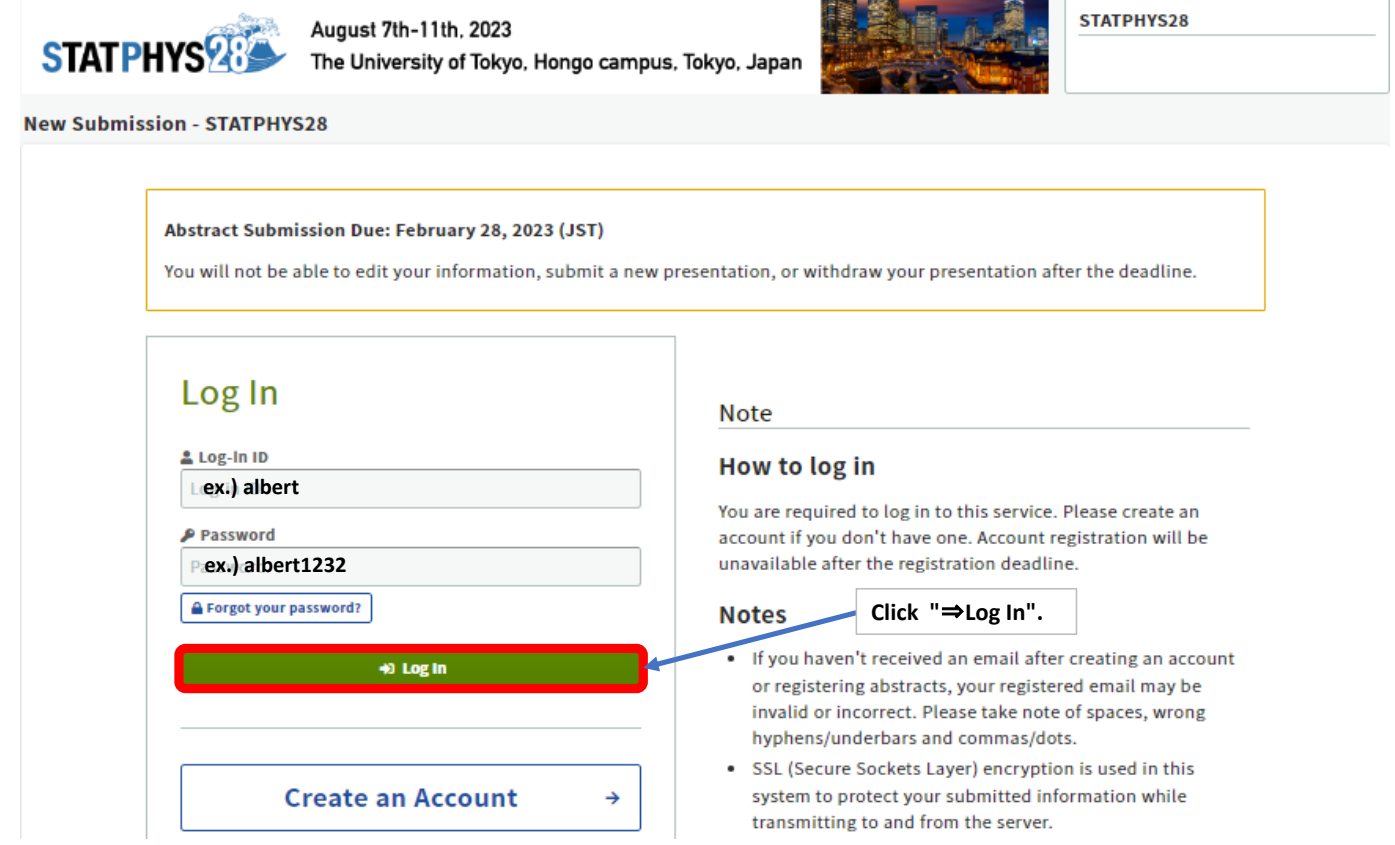